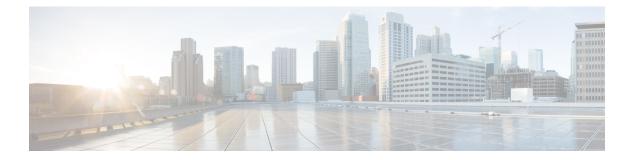

# **ACL IPv4**

The following table describe the options for configuring the ACL IPv4 feature.

| Field               | Description                                                                                                    |
|---------------------|----------------------------------------------------------------------------------------------------|
| ACL Sequence Name   | Specifies the name of the ACL sequence.                                                                                                    |
| Standard            | Standard ACLs control traffic by the comparison of the source address of the IP packets to the addresses configured in the ACL.                   |
| Extended            | Extended ACLs control traffic by the comparison of the source and destination addresses of the IP packets to the addresses configured in the ACL. |
| Add ACL Sequence    | Sequential collection of permit and deny conditions that apply to an IP packet                                                                    |
| Import ACL Sequence | Import an ACL sequence into the device                                                                                                    |
| Drop or Accept      | Action to perform if match exists or not.                                                                                                    |
| Edit ACL Sequence   |                                                                                                    |
| ACL Sequence Name   | Enter a name for the ACL Sequence.                                                                                                    |
| Source Address      | Source address of IP packets                                                                                                    |
| Source Address Host | A single source address host                                                                                                    |
| Action Type         | The default value is accept                                                                                                    |
| Accept Actions      | Select log from the drop-down list to log messages about packets that are permitted or denied by a standard IP access list.                       |

You can select the specific ACL sequence in the ACL Policy window to edit, delete or add.

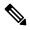

Note

You can also configure ACL Policy features from Transport and Service Profile configuration groups.

• DHCP Server, on page 2

- Object Tracker, on page 3
- Object Tracker Group, on page 4
- Route Policy, on page 5
- VRF Service Profile, on page 6
- IPv4/IPv6 Static Route Service , on page 8

### **DHCP Server**

This feature allows an interface to be configured as a DHCP helper so that it forwards the broadcast DHCP requests that it receives from the DHCP servers.

For each parameter of the feature that has a default value, the scope is set to Default (indicated by a check mark), and the default setting or value is shown. To change the default or to enter a value, click the scope drop-down to the left of the parameter field and choose one of the following:

| Field               | Description                                                                                                    |
|---------------------|----------------------------------------------------------------------------------------------------|
| Address Pool        | Enter the IPv4 prefix range, in the format <b>prefix/length</b> , for the pool of addresses in the service-side network for which the router interface acts as the DHCP server.                                     |
| Exclude             | Enter one or more IP addresses to exclude from the DHCP address pool.<br>To specify multiple individual addresses, list them separated by a comma.<br>To specify a range of addresses, separate them with a hyphen. |
| Lease Time(seconds) | Specify how long a DHCP-assigned IP address is valid.<br>Range: 60 through 31536000 seconds<br>Default: 86400                                                                                                    |

#### **Basic Configuration**

#### **Static Lease**

| Field            | Description                                                                           |
|------------------|---------------------------------------------------------------------------------------|
| Add Static Lease | ·                                                                                     |
| MAC Address      | Enter the MAC address of the client to which the static IP address is being assigned. |
| IP               | Enter the static IP address to assign to the client.                                  |

#### **DHCP Options**

| Field           | Description |
|-----------------|-------------|
| Add Option Code |             |

| Field | Description                                                                   |
|-------|-------------------------------------------------------------------------------|
| Code  | Configure the option code.                                                    |
|       | Range: 1-254                                                                  |
| Туре  | Choose one of the three types:                                                |
|       | • ASCII: Specify an ASCII value.                                              |
|       | • Hex: Specify a hex value.                                                   |
|       | • <b>IP</b> : Specify IP addresses. You can specify up to eight IP addresses. |

#### Advanced

| Field           | Description                                                                                                    |
|-----------------|----------------------------------------------------------------------------------------------------|
| Interface MTU   | Specify the maximum MTU size of packets on the interface.<br>Range: 68 to 65535 bytes                                                                        |
| Domain Name     | Specify the domain name that the DHCP client uses to resolve hostnames.                                                                                      |
| Default Gateway | Enter the IP address of a default gateway in the service-side network.                                                                                       |
| DNS Servers     | Enter one or more IP address for a DNS server in the service-side network.<br>Separate multiple entries with a comma. You can specify up to eight addresses. |
| TFTP Servers    | Enter the IP address of a TFTP server in the service-side network. You can specify one or two addresses. If two, separate them with a comma.                 |

# **Object Tracker**

Use the Tracker feature to track the status of the tracker endpoints

The following table describes the options for configuring the Object Tracker feature.

### **Basic Settings**

| Parameter Name    | Description                                                                                                    |
|-------------------|----------------------------------------------------------------------------------------------------|
| Name              | Name of the tracker. The name can be up to 128 alphanumeric characters. You can configure up to eight trackers.  |
| Description       | Enter a description for the Object Tracker                                                                       |
| Object Tracker ID | Name of the object tracker                                                                                       |
| Interface Name    | Enter the global or device-specific tracker interface name. For example,<br>Gigabitethernet1 or Gigabitethernet2 |

| Parameter Name       | Description                                                                                                    |
|----------------------|----------------------------------------------------------------------------------------------------|
| Interface Track Type | Duration to wait for the probe to return a response before declaring that the transport interface is down. Range: 100 through 1000 milliseconds. Default: 300 milliseconds . The options are: |
|                      | • Line-protocol                                                                                                    |
|                      | • Ip-routing                                                                                                    |
|                      | • Ipv6-routing                                                                                                    |
| Route IP             | Route IP prefix of the network                                                                                                    |
| Route IP Mask        | Subnet mask of the network                                                                                                    |
| VRF Name             | VRF name to be used as the basis to track route reachability                                                                                                    |
| Delay Up (Seconds)   | Sets delay of from 0 to 180 seconds before communication of up status of the tracked object or list of objects                                                                                |
| Delay Down (Seconds) | Sets delay of from 0 to 180 seconds before communication of down status of the tracked object or list of objects                                                                              |

# **Object Tracker Group**

Use this feature to configure an object tracker group. To ensure accurate tracking, add at least two object trackers before creating an object tracker group.

| Parameter Name     | Description                                                                                                    |
|--------------------|----------------------------------------------------------------------------------------------------|
| Object tracker ID  | Enter an ID for the object tracker group.                                                                                                    |
|                    | Range: 1 through 1000                                                                                                    |
| Object tracker     | Select a minimum of two previously created object trackers from the drop-down list.                                                                                                 |
| Reachable          | Choose one of the following values:                                                                                                    |
|                    | • <b>Either</b> : Ensures that the transport interface status is reported as active if either one of the associated trackers of the tracker group reports that the route is active. |
|                    | • <b>Both</b> : Ensures that the transport interface status is reported as active if both the associated trackers of the tracker group report that the route is active.             |
| Delay Up (Seconds) | Sets delay of from 0 to 180 seconds before communication of up status of the tracked object or list of objects                                                                      |

| Parameter Name       | Description                                                                                                    |
|----------------------|----------------------------------------------------------------------------------------------------|
| Delay Down (Seconds) | Sets delay of from 0 to 180 seconds before communication of down status of the tracked object or list of objects |

### **Route Policy**

Use this feature to configure the policy-based routing if you want certain packets to be routed through a specific path other than the obvious shortest path.

| Field                 | Description                                                           |
|-----------------------|-----------------------------------------------------------------------|
| Routing Sequence Name | Specifies the name of the routing sequence.                           |
| Protocol              | Specifies the internet protocol. The options are IPv4, IPv6, or Both. |
| Condition             | Specifies the routing condition. The options are:                     |
|                       | • Address                                                             |
|                       | • AS Path List                                                        |
|                       | Community List                                                        |
|                       | Extended Community List                                               |
|                       | BGP Local Preference                                                  |
|                       | • Metric                                                              |
|                       | • Next Hop                                                            |
|                       | • Interface                                                           |
|                       | • OSPF Tag                                                            |
| Action Type           | Specifies the action type. The options are: Accept or Reject.         |

The following table describes the options for configuring the route policy feature.

| Field            | Description                                           |
|------------------|-------------------------------------------------------|
| Accept Condition | Specifies the accept condition type. The options are: |
|                  | • AS Path                                             |
|                  | • Community                                           |
|                  | Local Preference                                      |
|                  | • Metric                                              |
|                  | • Metric Type                                         |
|                  | • Next Hop                                            |
|                  | • Origin                                              |
|                  | • OSPF Tag                                            |
|                  | • Weight                                              |
|                  |                                                       |

# **VRF Service Profile**

#### DNS

The following table describes the options for configuring the Management VRF feature.

| Field      | Description                                                  |  |
|------------|--------------------------------------------------------------|--|
| VRF Name   | Enter a name for the VRF.                                    |  |
| RD         | Specify a route distinguisher for the VRF                    |  |
| DNS        |                                                              |  |
| IP Address | Enter the IPv4 address of the primary DNS server in this VRF |  |

### Host Mapping

| Field                | Description                                                                                   |  |
|----------------------|-----------------------------------------------------------------------------------------------|--|
| Add New Host Mapping |                                                                                               |  |
| Hostname             | Enter the hostname of the DNS server. The name can be up to 128 characters.                   |  |
| List of IP           | Enter up to 14 IP addresses to associate with the hostname. Separate the entries with commas. |  |

| Field                 | Description                                                                                                    |
|-----------------------|----------------------------------------------------------------------------------------------------|
| Add IPv4 Static Route |                                                                                                    |
| Network address       | Enter the IPv4 address or prefix, in decimal four-point-dotted notation, and the prefix length of the IPv4 static route to configure in the VRF. |
| Subnet Mask*          | Enter the subnet mask.                                                                                                    |
| Gateway*              | Choose one of the following options to configure the next hop to reach the static route:                                                         |
|                       | • <b>nextHop</b> : When you choose this option and click <b>Add Next Hop</b> , the following fields appear:                                      |
|                       | • Address: Enter the next-hop IPv4 address.                                                                                                    |
|                       | • Administrative distance: Enter the administrative distance for the route.                                                                      |
|                       | • dhcp                                                                                                    |
|                       | • <b>null0</b> : When you choose this option, the following field appears:                                                                       |
|                       | • Administrative distance: Enter the administrative distance for the route.                                                                      |
| Add IPv6 Static Route |                                                                                                    |
| Prefix                | Enter the IPv6 address or prefix, in decimal four-point-dotted notation, and the prefix length of the IPv6 static route to configure in the VRF. |
| Next Hop/Null 0/NAT   | Choose one of the following options to configure the next hop to reach the static route:                                                         |
|                       | • Next Hop: When you choose this option and click Add Next Hop, the following fields appear:                                                     |
|                       | • Address: Enter the next-hop IPv6 address.                                                                                                    |
|                       | Administrative distance: Enter the administrative distance for the route.                                                                        |
|                       | • Null 0: When you choose this option, the following field appears:                                                                              |
| NAT                   | Enable this option to have the interface act as a NAT device                                                                                     |
|                       |                                                                                                    |

#### Route

### IPv4/IPv6 Static Route Service

### IPv4/IPv6 Static Route

| Field                 | Description                                                                                                    |
|-----------------------|----------------------------------------------------------------------------------------------------|
| Add IPv4 Static Route |                                                                                                    |
| IP Address*           | Enter the IPv4 address or prefix, in decimal four-point-dotted notation, and the prefix length of the IPv4 static route to configure in the VPN. |
| Subnet Mask*          | Enter the subnet mask.                                                                                                    |
| Gateway*              | Choose one of the following options to configure the next hop to reach the static route:                                                         |
|                       | • <b>nextHop</b> : When you choose this option and click <b>Add Next Hop</b> , the following fields appear:                                      |
|                       | • Address*: Enter the next-hop IPv4 address.                                                                                                    |
|                       | • Administrative distance*: Enter the administrative distance for the route.                                                                     |
|                       | • dhcp                                                                                                    |
|                       | • <b>null0</b> : When you choose this option, the following field appears:                                                                       |
|                       | • Administrative distance: Enter the administrative distance for the route.                                                                      |
| Add IPv6 Static Route |                                                                                                    |
| Prefix*               | Enter the IPv6 address or prefix, in decimal four-point-dotted notation, and the prefix length of the IPv6 static route to configure in the VPN. |

| Field               | Description                                                                                                    |
|---------------------|----------------------------------------------------------------------------------------------------|
| Next Hop/Null 0/NAT | Choose one of the following options to configure the next hop to reach the static route:                                                                             |
|                     | • Next Hop: When you choose this option and click Add Next Hop, the following fields appear:                                                                         |
|                     | • Address*: Enter the next-hop IPv6 address.                                                                                                    |
|                     | Administrative distance*: Enter the administrative distance for the route.                                                                                           |
|                     | • Null 0: When you choose this option, the following field appears:                                                                                                  |
|                     | • <b>NULL0*</b> : Enable this option to set the next hop to be the null interface. All packets sent to this interface are dropped without sending any ICMP messages. |
|                     | • NAT: When you choose this option, the following field appears:                                                                                                    |
|                     | • <b>IPv6 NAT</b> : Choose NAT64 or NAT66.                                                                                                    |
|                     |                                                                                                    |